- 1. Keep this available during account setup.
- 2. Make sure you know your usernames and passwords to access these accounts later. You WILL need this information.

This list is not in the same order as the steps for creating your account.

The information that is highlighted in yellow is very important. You MUST write this down exactly as you create it – upper/lower case and any numbers. You cannot use special symbols such as @ (no special symbols of any kind) in any of the highlighted entries.

Suggestion: use the same name for all usernames. It will make it easier to remember them.

| MONGO                                      | EXAMPLE/INSTRUCTIONS                                     | YOUR ENTRY                               |
|--------------------------------------------|----------------------------------------------------------|------------------------------------------|
| Mongo Account Name                         | This is the name of your account                         |                                          |
| Mongo Username                             | This is your login username                              |                                          |
| E-mail                                     | The email address you used to register this account      |                                          |
| Account Password                           | Password is <u>case sensitive</u>                        |                                          |
| Cloud Provider                             | Microsoft Azure is most common                           |                                          |
| Plan                                       | This must be set to this entry =>                        | Single-node<br>(development),<br>Sandbox |
| <mark>3.</mark> New Database<br>Name       | This is the container that the Dex<br>records are stored |                                          |
| 1. Database Username                       | It CANNOT contain any special characters                 |                                          |
| <mark>2. </mark> Database User<br>Password | It CANNOT contain any special<br>characters              |                                          |

## THIS IS EXTREMELY IMPORTANT.

Write your information here USING THE ENTRIES FROM THE TABLE ABOVE AND FROM YOUR MONGO ACCOUNT:

| 1                                                                                        | 2 | FROM MONGO | 3 |  |  |  |
|------------------------------------------------------------------------------------------|---|------------|---|--|--|--|
| mongodb://databaseusername:databaseuserpassword@aabbb.mongolab.com:11111/NewDatabaseName |   |            |   |  |  |  |
|                                                                                          |   |            |   |  |  |  |

mongodb://\_\_\_\_\_:\_\_\_\_@\_\_\_.mongolab.com:\_\_\_\_/\_\_\_\_

## GITHUB INFORMATION

| GitHub Username | This is the source repository of<br>the code for your website. You<br>need this if you ever upgrade to<br>the latest version of Nightscout<br>software. |  |
|-----------------|----------------------------------------------------------------------------------------------------|--|
| GitHub Password |                                                                                                    |  |

## AZURE INFORMATION

## http://www.azurewebsites.net

| Account Email                                                             |  |
|---------------------------------------------------------------------------|--|
| Account Password                                                          |  |
| Date account setup                                                        |  |
| 30-day deadline to change to pay-as-you-go or lose your account           |  |
| <ol> <li>Website name All one word, no special<br/>characters.</li> </ol> |  |

The data use in Azure is low enough that under typical use it will remain free. If you hit the cap on your account, you will not get a notification; your account will be inaccessible until you change to a shared plan or until you wait for the 24 hour time period to elapse.

If you do not change to pay-as-you-go within the 30 days, you will lose your account and you will have to recreate it.

Your personal website name is: <u>https://websitename.azurewebsites.net</u>

You will use this URL for accessing your T1's Dexcom values.

For Pebble, the endpoint for setup is: https://websitename.azurewebsites.net/pebble

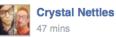

Our free trial ended with azure saturday morning at 3am. We didn't change our subscription to pay as you go BEFORE the free trial ended. This left us without nightscout for the weekend. I was gonna get with Microsoft monday morning and get my account set back up... but my daughters blood sugars got out of control sunday night. If we had her nightscout live and working I would have been alerted before it ever came to this. Her infusion set stopped working and she was getting zero insulin. It could have been worse but it wasnt. I missed half a day of work today and she missed half a day of school so we could get her numbers back under control. My message to you all is... don't let your free trial expire without changing your billing options to pay as you go. Thanks again nightscout. I appreciate your software more than you will ever know.

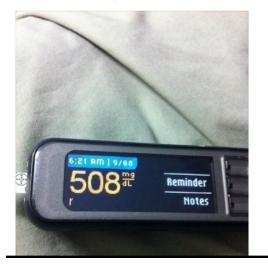